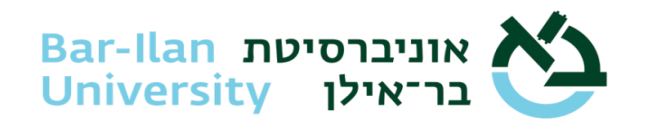

## **דרישות טכניות והנחיות מקדימות לבחינות מקוונות בתומקס**

- .1 **אינטרנט** על הסטודנט לוודא כי קיים חיבור יציב לרשת האינטרנט. מומלץ מהירות חיבור של לפחות 5mbps.
- .2 **מחשב** ניתן לבצע את הבחינה על מחשב נייד או נייח. לא ניתן להיבחן באמצעות טלפון חכם, טאבלט או כל מכשיר אחר שאינו מחשב! במידה ומדובר במחשב נייד יש לוודא כי המחשב מחובר למטען!
	- .3 **דרישות חומרה מעבד:** 3i Core Intel ומעלה או שווה ערך למבחנים רגילים, 5i Core ומעלה למבחנים עם אקסל. **זיכרון:** מינימום gb8 **אחסון:** gb5 בכונן בו נמצאת מערכת ההפעלה.
- .4 **מסך מחשב** אין אפשרות להיבחן ממחשב בעל יותר ממסך אחד. במידה ומחובר למחשב יותר ממסך אחד יש לנתק את המסך הנוסף טרם הבחינה. במידה ומדובר במחשב נייד יש אפשרות להשתמש במסך חיצוני כל עוד המסך של המחשב סגור (כך שרק מסך אחד פעיל) יש לוודא גישה ל מקלדת ועכבר או חיבור מקלדת ועכבר חיצוני במידת הצורך .
	- .5 **מערכת הפעלה** ניתן להיבחן על מחשב המריץ מערכת הפעלה מבוססת ווינדוס או מק. **Windows** – מערכת הפעלה מגרסה 10 ומעלה. אין תמיכה בגרסאות ווינדוס S ו- N. **MacOS**– גרסה .10 11 ומעלה.

מערכות הפעלה בגרסאות מובייל, לינוקס כמו גם כל מערכת הפעלה אחרת פרט לווינדוס ו -MacOS לא נתמכות. לא ניתן לבצע את הבחינה על גבי מערכות הפעלה ווירטואליות! ביצוע בחינה על גבי מערכת וירטואלית יגרום לפסילת הבחינה.

- .6 **מחשבים ארגוניים** אין אפשרות להיבחן על גבי מחשב ים ארגוניים או כאלו המנוהלים על ידי הארגון. על הסטודנט להיות בעל גישה לחשבון מנהל המערכת (Admin).
- .7 **עדכונים** על מערכת ההפעלה להיות בעלת רישיון חוקי ובתוקף. לפני ביצוע הבחינה יש לוודא כי מערכת ההפעלה מעודכנת (Update Windows). לא לשכוח לאתחל את המחשב לאחר ביצוע העדכון!
- .8 **מצלמה** על מנת להיבחן יש צורך במצלמת רשת תקינה המחוברת למחשב. על הסטודנט לוודא כי לא מותקנות במחשב תוכנות החוסמות גישה למצלמה. בנוסף, לכל אורך הבחינה תופיע לסטודנט חלונית בה ניתן לראות מה מצולם. על הסטודנט לוודא מיקום נאות של המצלמה בהתאם להנחיות לכל אורך הבחינה.
- .9 **מיקרופון** על הסטודנט לוודא כי ישנו מיקרופון פעיל המחובר למחשב. ניתן להשתמש במיקרופון המובנה במצלמה במידה וישנו. ניתן להשתמש באוזניות כמיקרופון כל עוד האוזניות מונחות על השולחן ולא על האוזניים. מומלץ להחזיק זוג אוזניות בהישג יד כגיבוי במידה והמיקרופון יוצר בעיות.
- .10 **מזהה בחינה** על מנת להתחבר למערכת תומקס יש צורך להקליד מזהה בחינה, מזהה הבחינה הינו ייחודי לכל בחינה במערכת. כלומר, מזהה הבחינה זהה לכל הסטודנטים הנבחנים באותו מועד של אותה קבוצת קורס. מזהה הבחינה יישלח לסטודנטים במייל ובמסרון יומיים לפני הבחינה, ושוב 4 שעות לפני תחילת הבחינה.
- .11 **טלפון נייד** הכניסה למערכת תומקס מתבצעת באמצעות אימות בשלושה שלבים. **בשלב הראשון** על הסטודנט להקליד את מספר תעודת זהות או מספר דרכון. **בשלב השני** ישלח קוד במסרון למספר הטלפון המעודכן באינבר. אם אין לסטודנט גישה למספר הטלפון המופיע באינבר )סטודנטים מחו"ל, מספר טלפון שאינו ישראלי, טלפון כשר וכוי) ניתן לבחור באופצייה שליחה למייל המעודכנת באינבר. במקרה של שליחת הקוד למייל, נדרש לצאת מאפליקציית Vix, להיכנס למייל ולשמור את הקוד. **בשלב השלישי** על הסטודנט לצלם באמצעות מצלמת המחשב תעודה מזהה עם תמונה.
- .12 **מצלמה שניה** הטלפון הנייד משמש כמצלמה שנייה לצילום סביבת הנבחן. הנחיות להורדה ולהפעלת מצלמה שניה <u>לחץ כאן</u>.
- .13 **אנטי וירוס** לא צריך לעצור את תוכנות ההגנה בכדי להריץ את התומקס. לחלקכם תקפוץ הודעה שההתקנה נחסמה ויש לאפשר את התקנת הקובץ באופן ידני או לחילופין, במידה וישנה בעיה בהתקנה ניתן לעצור את תוכנת האנטי וירוס להתקין מחדש את התומקס ולהחזירה לפעילות רגילה לאחר מכן. יחד עם זאת תוכנות הגנה ארגוניות כגון סנטינל ,1 פרדטור ואחרות מונעות מתומקס לעבוד ולא ניתן לבצע את הבחינה ללא הסרתן.
- .14 **בחינת דמה** מדמה סביבת בחינה זהה לזו של בחינה אמיתית. אין הבדל בין בחינת הדמה לכל בחינה אחרת מבחינת הדרישות ממחשב הסטודנט ומערכותיו . אין הגבלה על מספר הפעמים בהם ביצע הסטודנט את בחינת הדמה. מומלץ להתנסות בבחינת הדמה בסביבה זהה ככל הניתן לזו של הבחינה האמיתית ולחזור על בחינת הדמה לאחר כל שינוי בסביבת הבחינה.
- .15 **אינטרנט כשר** אין מניעה לבצע בחינות בתומקס ממחשב המחובר לאינטרנט כשר. אולם במקרה זה יש לבקש מספק האינטרנט לאפשר גישה לתומקס )במידת הצורך ניתן להיעזר במוקד התמיכה של מדור בחינות(. לאחר מכן יש לבצע את בחינת הדמה על מנת לוודא כי החיבור למערכת אכן מאופשר ועובד כהלכה.
- **.16 אקסל** חלק מהבחינות עושות שימוש בתוכנת אקסל. על מנת להיבחן באקסל, על הסטודנט לוודא כי במחשב תוכנת אופיס מגרסה 2016 ומעלה. בנוסף, אין אפשרות להיבחן באקסל במחשב מקינטוש. המערכת לא תאפשר את קיום הבחינה במידה ועותק תוכנת האופיס אינו חוקי או במידה והרישיון אינו בתוקף. **באחריות הסטודנט לשמור את קובץ האקסל מידי כמה דקות במהלך הבחינה. לא ניתן לשחזר קובץ אקסל שלא נשמר!**
- .17 **סריקה** בחלק מהבחינות מאפשר המרצה כתיבה בכתב יד וסריקה של התשובות. במקרה זה, לאחר הגשת הבחינה, יופיע לסטודנט ברקוד QR ייחודי לו לאחר הגשת הבחינה. את הברקוד יש לסרוק באמצעות הטלפון הנייד. לאחר סריקת הברקוד ייפתח בטלפון דף אינטרנט ייעודי אשר יאפשר לסטודנט לצלם את הדפים עליהם כתב את התשובות. לא ניתן לחזור לשאלון בשלב זה ולכן רצוי לציין על כל תשובה לאיזה שאלה היא מתייחסת. יש לוודא כי הטלפון טעון וישנו מקום אחסון פנוי לצורך צילום התשובות.
- .18 **הגשה מאוחרת**  במהלך הבחינה מערכת תומקס שומרת במחשב את תשובות הסטודנט בקובץ זמני ומוצפן. במצב רגיל הקובץ נשלח לתומקס כל מספר שניות ונמחק לאחר מכן. במידה והתוכנה התנתקה מהרשת מסיבה כלשהי ) נפילת אינטרנט וכו'( ניתן לבצע הגשה מאוחרת ולשלוח את הקובץ ידנית. תהליך ההגשה המאוחרת מגיש את הקובץ המוצפן. אין למערכת אפשרות לקרוא או להציג את תוכן הקובץ. יש להדגיש – בתהליך ההגשה המאוחרת הסטודנט לא מקבל גישה לשאלות המבחן או לתשובות שלו, מדובר בהליך טכני לחלוטין של שליחת קובץ מוצפן. אין לתהליך זה כל השפעה על ציון הסטודנט .
- .19 מוקד תמיכה בבחינות מקוונות עומד לשירותכם בטלפון **9392\***  בתקופת בחינות מוקד התמיכה יפעל בין השעות: **ימים א -ה 08:00 – 16:00 ימי שישי 08:00 – 12:00** בימי שישי בהם לא מתקיימות בחינות, המוקד סגור. בתקופת הלימודים מוקד התמיכה יפעל רק בימים בהם מתקיימות בחינות. במקרים בהם הבחינות מסתיימות מעבר לשעות שלהלן המוקד יפעל עד אחרון הנבחנים.